# Презентация на тему: "Администрирование в ЛВС"

Выполнил учащийся группы КС-3-1 Семикин Денис.

## Актуальность.

- Актуальность.
- В производственной практике ЛВС играют очень большую роль. Посредством ЛВС в систему объединяются персональные компьютеры, расположенные на многих удаленных рабочих местах, которые используют совместное оборудование, программные средства и информацию. Рабочие места сотрудников перестают быть изолированными и объединяются в единую систему, которая имеет свои особенные преимущества, получаемые при сетевом объединении персональных компьютеров в виде внутрипроизводственной вычислительной сети

# Цели и задачи.

- Цель работы: организовать сетевую политику МОУ СОШ №140
- Для достижения поставленной цели требуется решить следующие задачи:
- •Установка и настройка сети.
- • Мониторинг сети.
- •Установка и конфигурация аппаратных устройств.
- • Установка программного обеспечения.
- • Работа в Cisco Packet Tracer.

# Класс информатики.

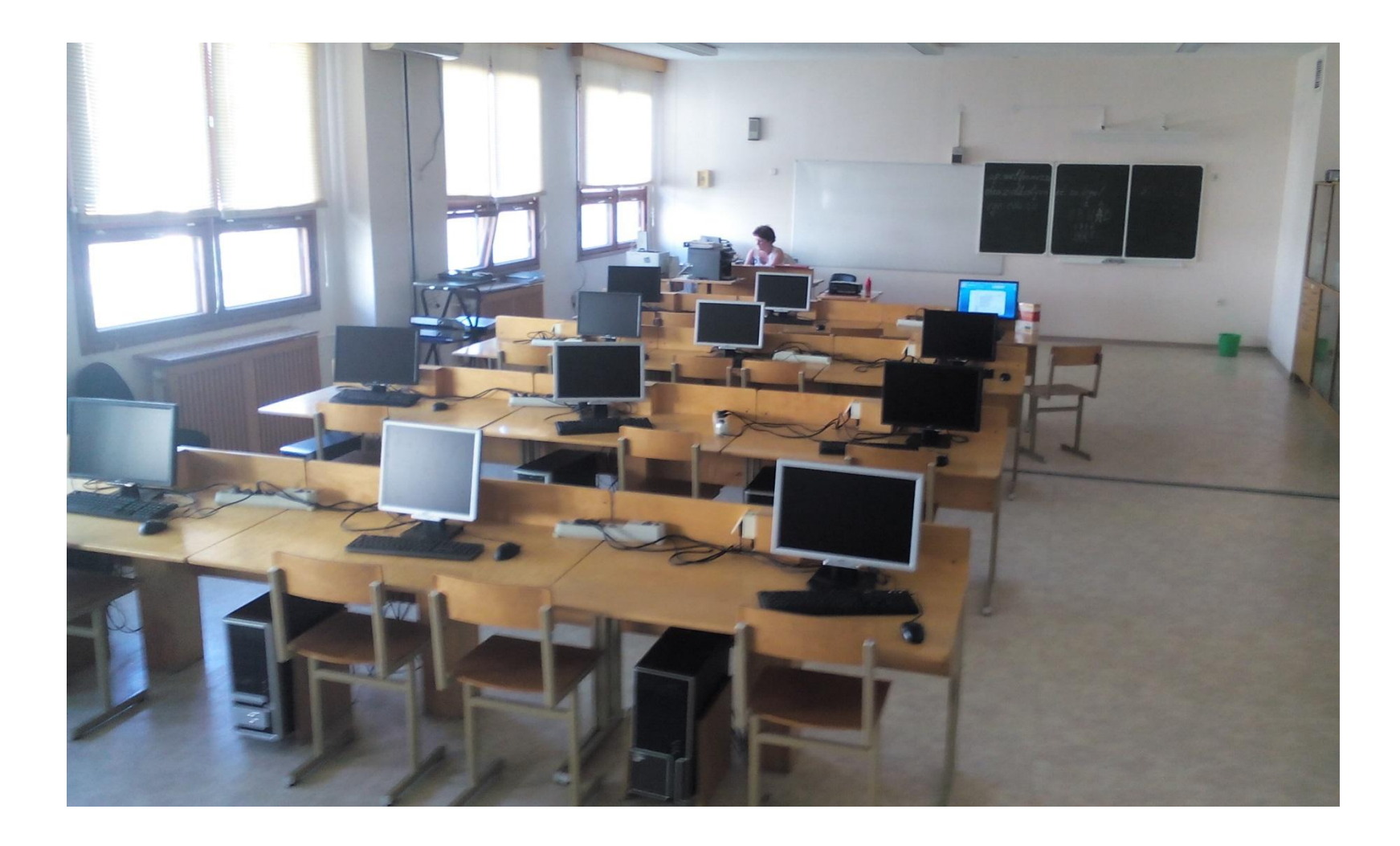

### Программное обеспечение user gate

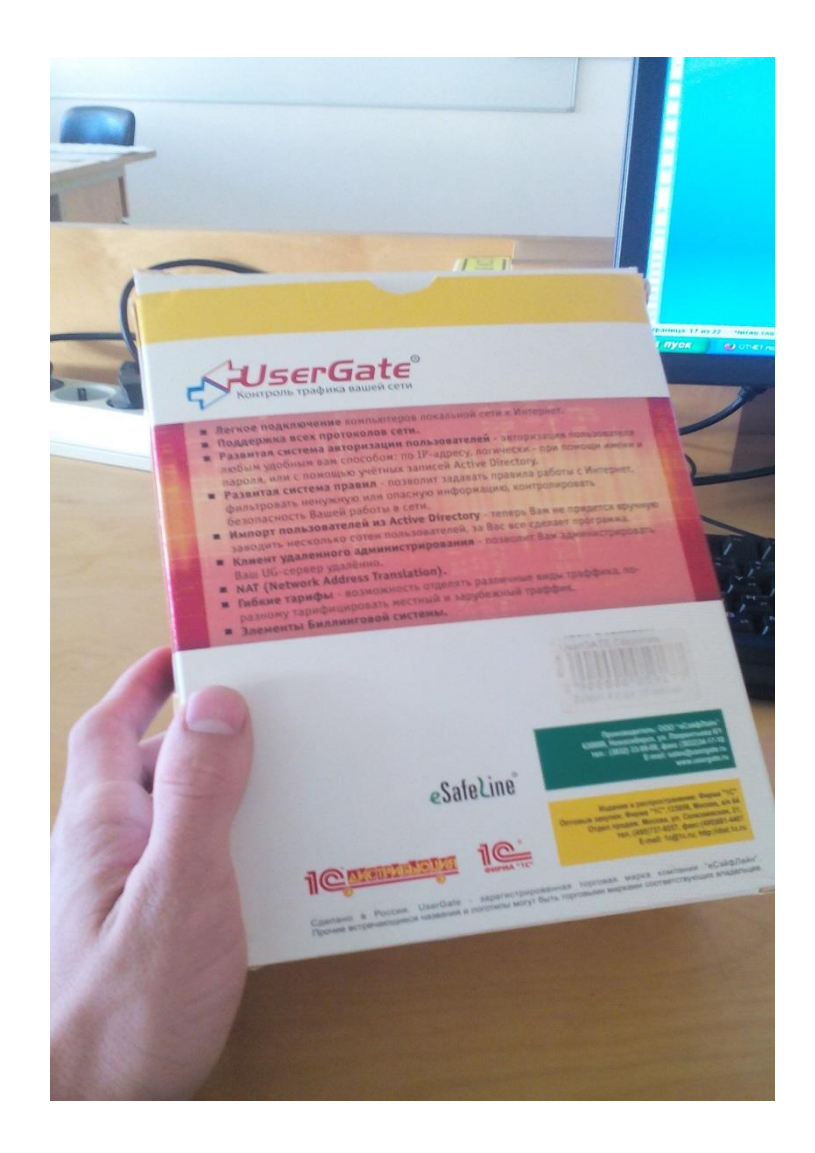

# Куда всё идёт !

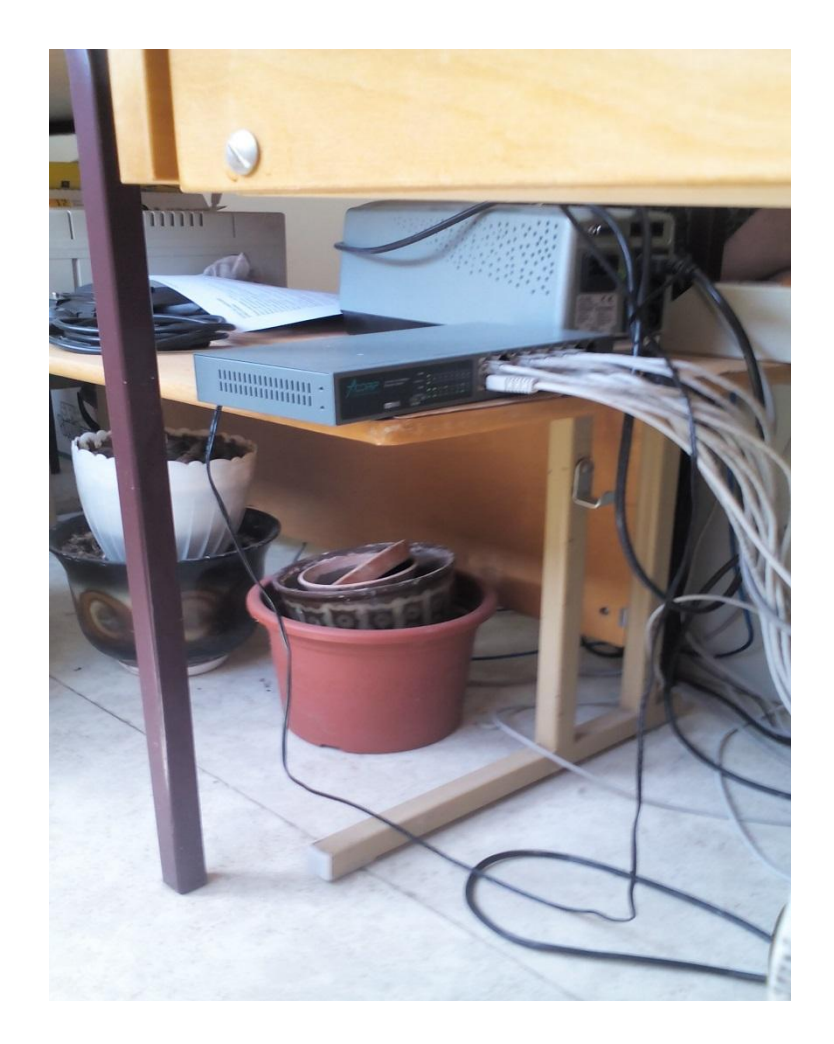

### ззначаю трафик пользователям.

 $\Box$ elx окси-сервер UserGate 4.0 37 山 SuserGate Консоль прокси-сервера UserGate. Право собственности принадлежит eSafeLine. Администрирование! Статистика 08:58.12 Registered to '10 IHqTFQNZcJB1g5L9WaCG' UserGate 4.0 прокси-сервер Сохранить изменения? 08:59.25 User 'uch8' is disabled  $\sqrt{2a}$  Her 08:59.26 User 'uch8' is enabled В Чправление Трафиком **ВЭ** Пользователи и Группы .<br>Правила Гарифы Сетевые правила Администрирование Э Управление Файерволом Группы: Спрятать Вывод трафика в: Мб Период обновления: 5 минут V Выберите период: Выбрать V 01.01.2010 - 01.01.20 В Сервисы ПОбщие настройки  $\mathbf{E}$ Пользо... Получен Баланс.. Пополнить счет **C** Логи  $\overline{\mathbf{2}}$ 68  $0.000$ 学习 uch<sub>8</sub>  $\overline{P}$ **20** uch7 118 uch8  $0.000$ Добавить к счету  $\overline{\mathbf{2}}$ 228 Текущий счет  $0.000$ 早る uch6 Записать на счет 2 uch4 251  $0.000$ 89  $y.e.$ Отмена  $\overline{\mathbf{z}}$ 343  $0.000$ 20 uch3 Добавить ресурсы  $\mathbf{R}$ uch2 327  $0.000$ 20 Трафик  $\overline{\mathbf{2}}$ 354  $0.000$ 学习 uch1 МВ (отправка) МВ (получение) P. 273  $0.000$ 学る uch<sub>5</sub>  $\frac{1}{x}$ ÷. 2 80 uch9  $\mathbf 0$  $0.000$ **BCEFO** 1962 Время  $0.000$ часов минут  $\frac{1}{4}$  $\ddot{\cdot}$ Деньги  $10<sub>1</sub>$  $\div$  ye. Отключиться  $\prec$ UserGate Statistics UserGate.docx - Micr.. **RU 化炉聚氟型型 9:02** пуск ОО Прокси-сервер User...

В школе 140 установлен UserGate, с помощью которого я и осуществлял следующие лействия:

Основная консоль управления. Здесь мы видим основные сведенья об разработчике и контактные данные.

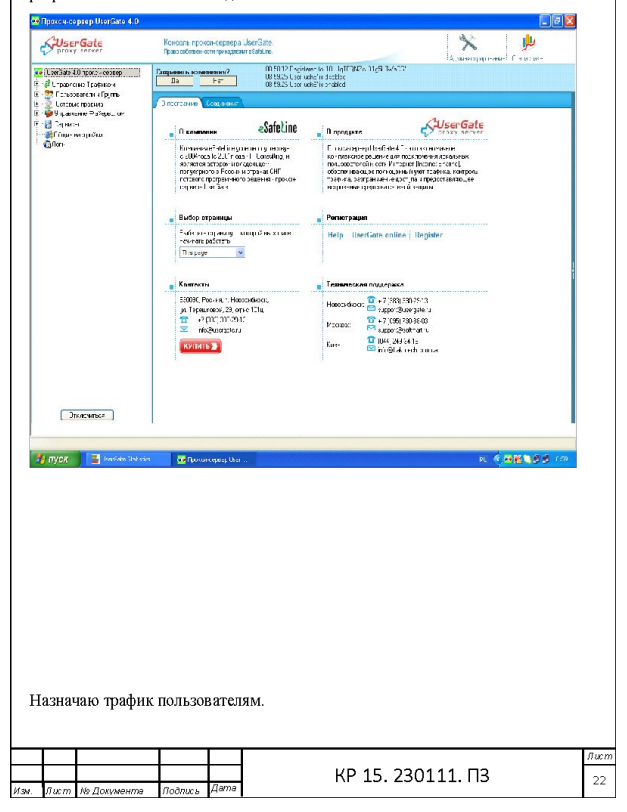

#### Назначаю правила.

#### рокси-се рве р UserGate 4.0  $\boxed{\blacksquare \blacksquare \blacksquare \boxtimes \square}$ рокси-сервер UserGate 4.0  $\boxed{\blacksquare}$  $\blacksquare$  $\frac{1}{2}$ 山 SuserGate Консоль прокои-сервера UserGate. 义 SuserGate 山 **Dasso cofiet** even museum and a Safe inc Консоль прокси-сервера UserGate. -<br>|Асминистрирование | Главистиса Право собственности принадлежит eSafeLine. 09:30.24 Connected to localhost, version 4.0.0.1426<br>09:30.24 Registered to 10THqTFCNZoJB1g5L9WaDG1 UserGale 4.0 прокси-сервер Администрирование Статистика 09:30.24 Connected to localhost, version 4.0.0.1426<br>09:30.24 Registered to '10 IHqTFQNZcJB1g5L9WaCG' В Эгравление Трафіком UserGate 4.0 прокси-сервер е втранини граници<br>- У Правита<br>- У Гољзователи и Группы В Чправление Трафиком Основное • Правила Сетвенно правила • Тарифы  $\sqrt{3}$ Протоколы  $\overline{\mathsf{x}}$ 9 9 ipasnervic Pakepsurux Иналоорию 1 | হ <mark>Ээ</mark> Пользователи и Группы  $\overline{a}$ В Сервисы Сетевые правила .<br>Подсказка THE ROTHER -<br>- Общие настройки 777  $4$  5 Имя правила подсказка<br>Тип логики - способ<br>логического объединения<br>условий правила.<br>Объект - Объект, на<br>который действует • Управление Файерволом **Bond**  $\checkmark$ @Логи В Сервисы Результат лействия главила-● Все протоколы Подсказка Протоколы • ПО бщие настройки Применить ко всем протоколам - правило Объект **C** Логи Применяется для протоколов: которы деяктовия<br>Действие - Действие<br>выполняемие над объектом<br>при грабатывании правила.<br>Параметр - Тазиф, применяется ко всем или только к указанным Соединение  $\checkmark$  $\nabla$  HTTP протоколам. Дайствие  $\nabla$  FTP  $\checkmark$ **Еакрыты**  $\boxed{\triangleright}$  SOCK54 заменяющий тариф, .<br>Параметр  $\overline{\triangledown}$  sockss заданный по умольянию.  $\neg$  NAT И Назначение портов Подоказка -<br>-<br>Закрыть: при заданных усповиях правило закроет<br>-Отмена Hasan | *Aanee* | |  $\overline{\alpha}$ Отмена **Назад** Aanee  $\alpha$ **UTKINONWIECH** First Contract Marine Marine Marine **ОО** Прокои-сервер User... RU ( 00 % ) 3 9:35 Отключиться TYCK 图 UserGate.docx - Micr... RU < 00 % 型 1 9:34

#### азначаю правила пользователям.

**ОО** Прокси-сервер User.

Также, можно добавлять новых пользователей и объединять их в группы.

Подключения нового uch8.

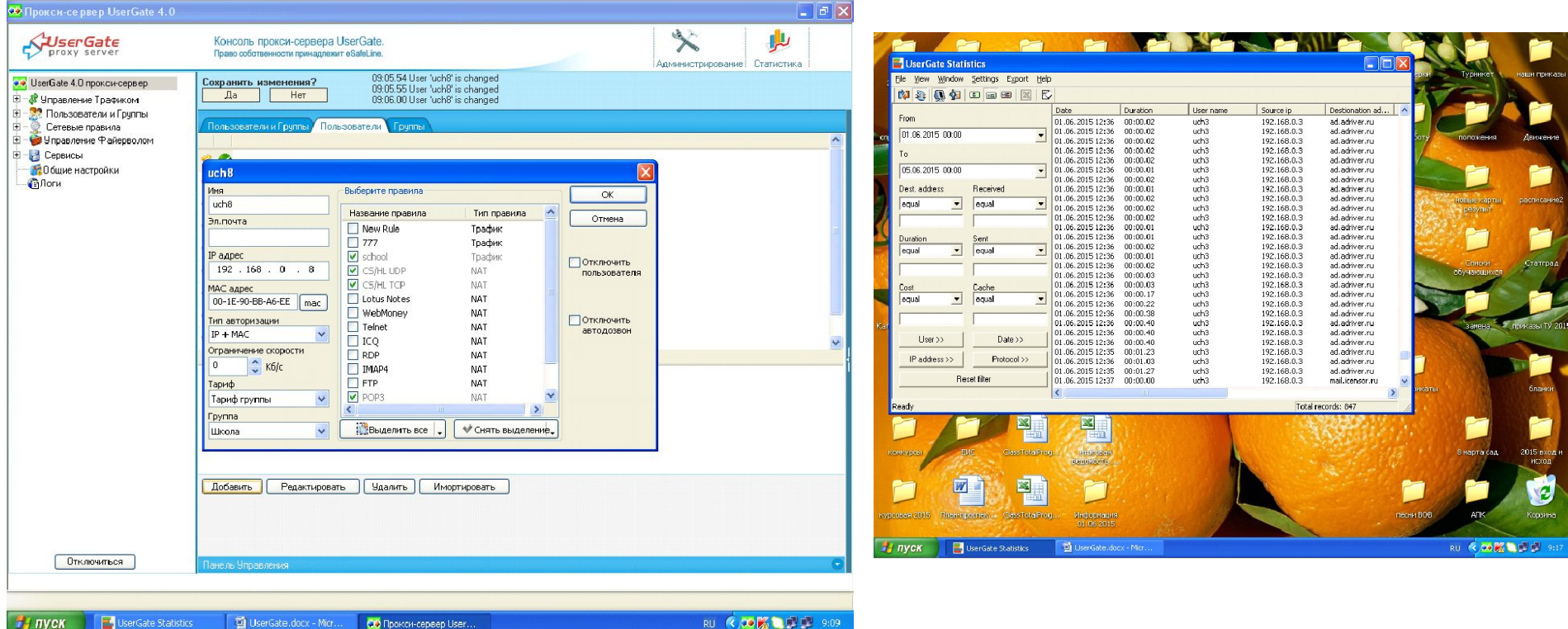

#### абота с кэшом.

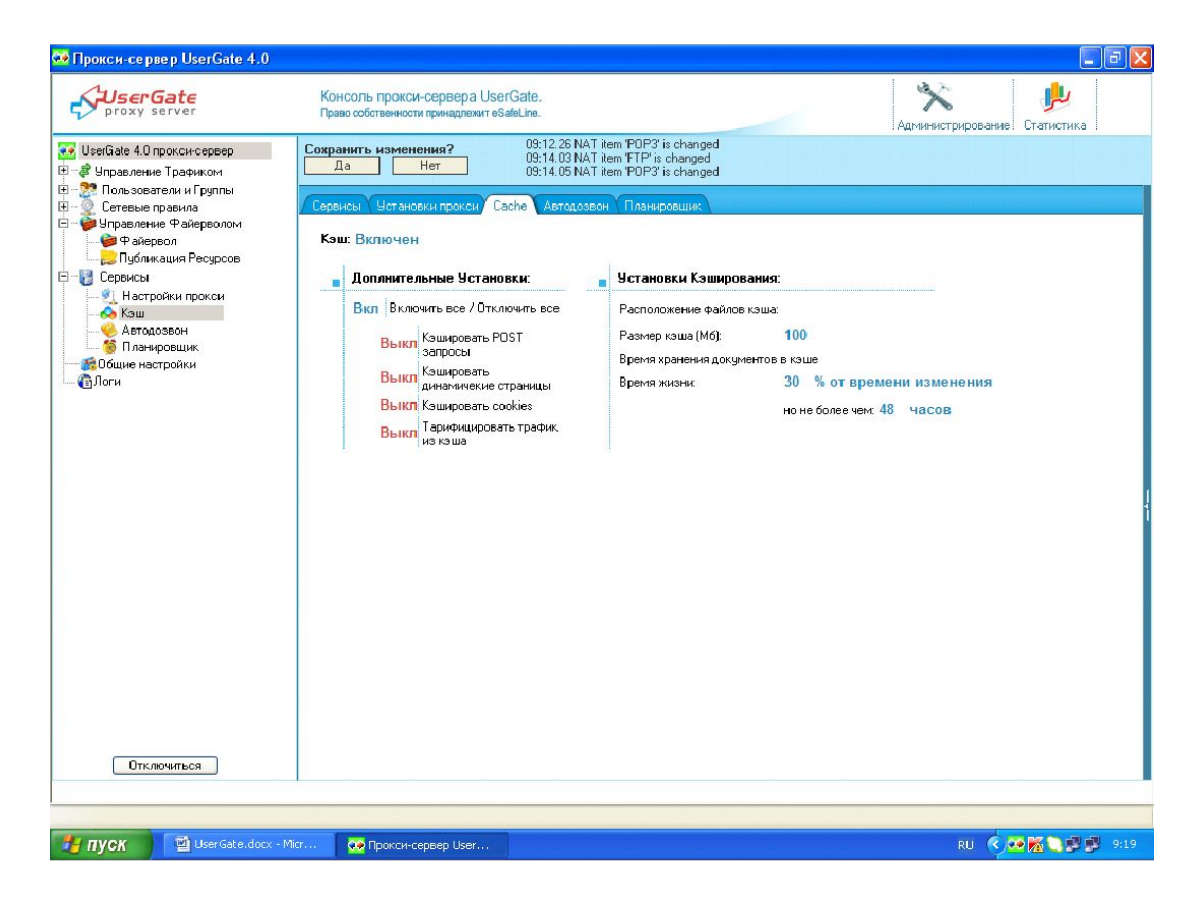

## План сети В МОУ СОШ№140

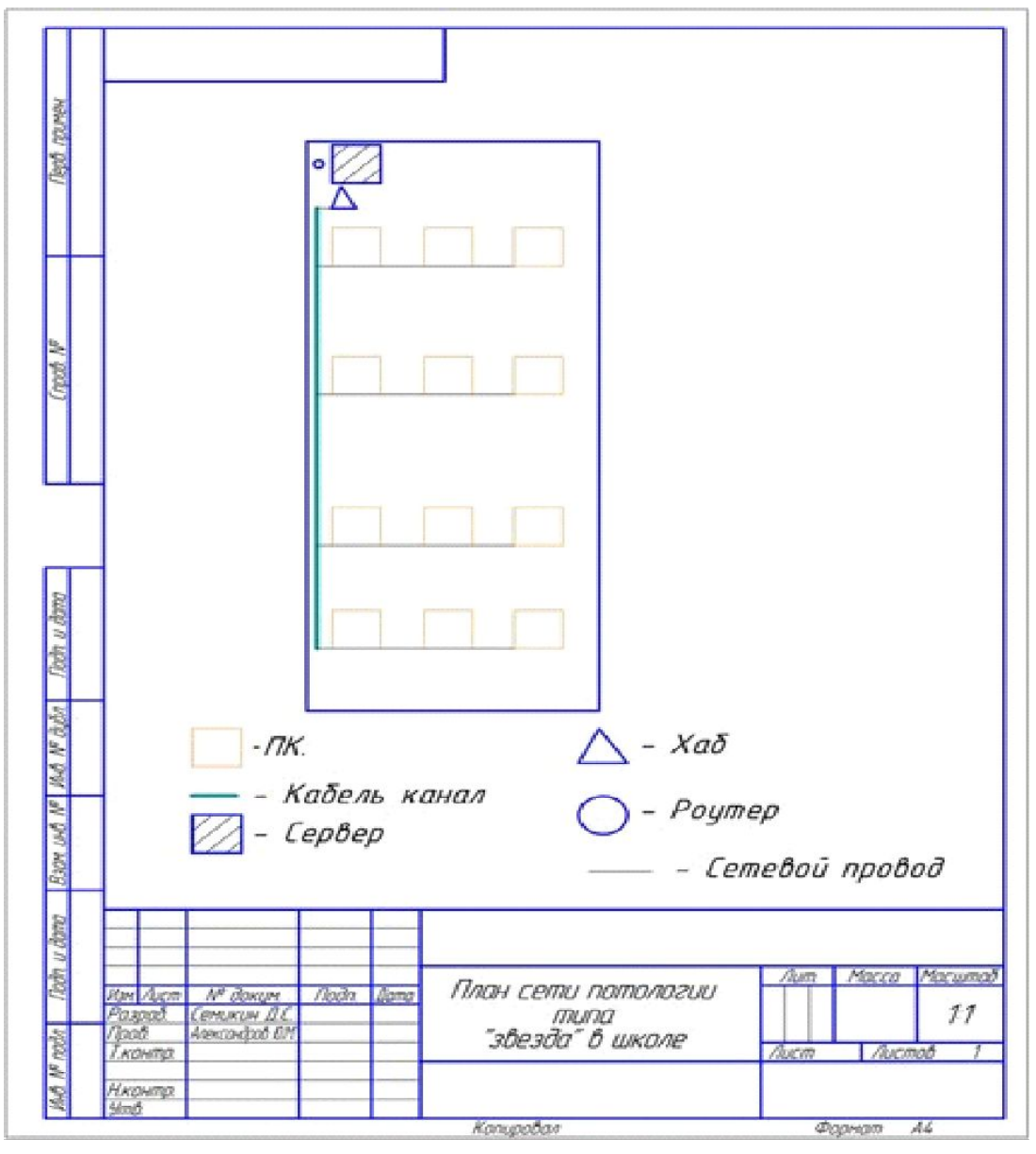

## Cisco Packet Tracer

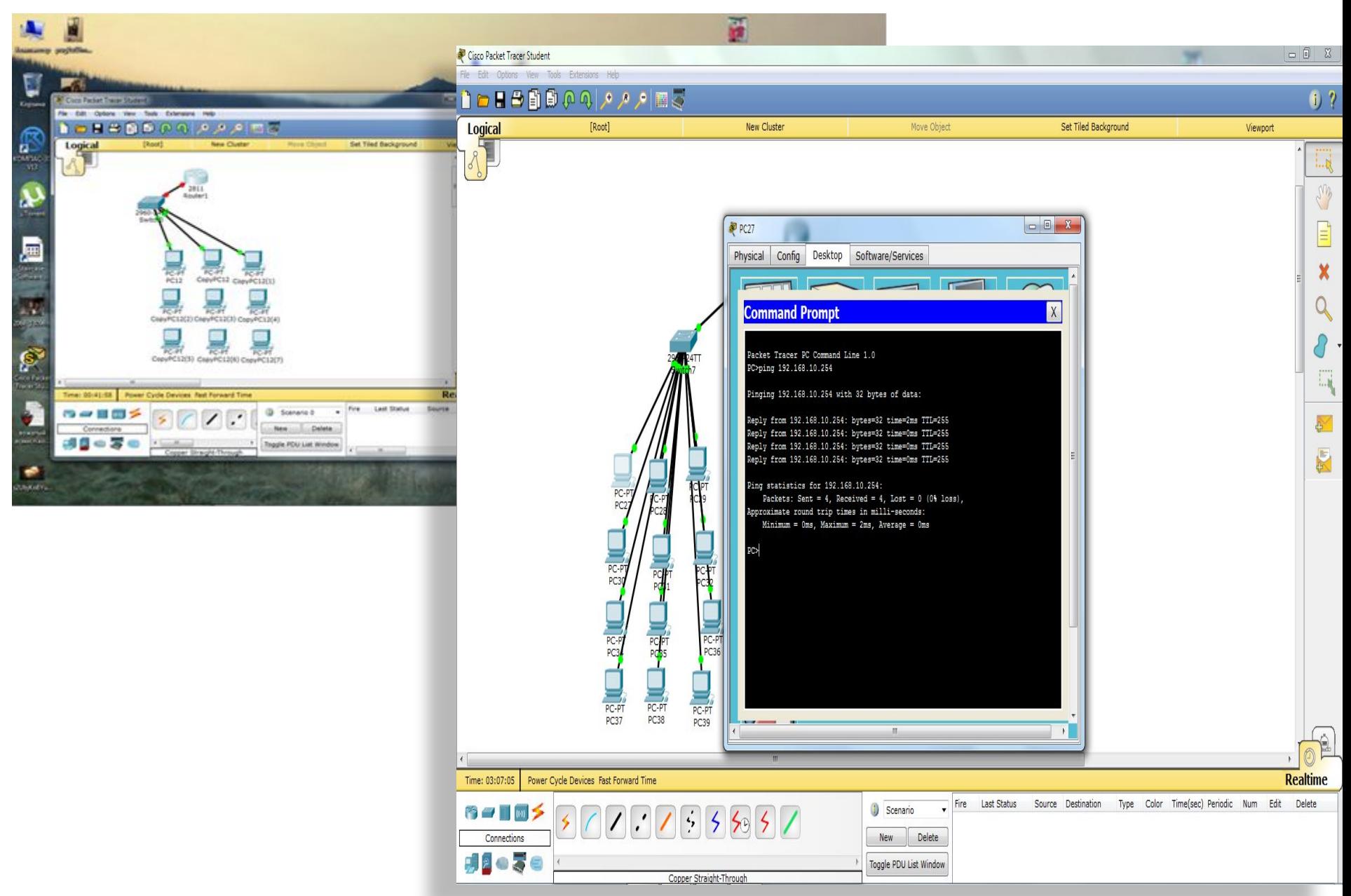

### Вывод

- Вообще я крутой, молодец просто. Красавчик.
- Я сделал всё, что от меня потребовали, а это:
- •Установка и настройка сети.
- • Мониторинг сети.
- •Установка и конфигурация аппаратных устройств.
- •Установка программного обеспечения.
- • Работа в Cisco Packet Tracer.

### Спасибо !